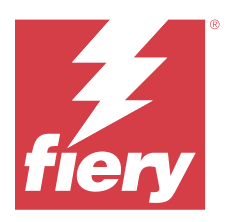

# Fiery IQ Notas de versão do cliente

Este documento contém informações importantes sobre versões do Fiery IQ. Lembre-se de fornecer essas informações a todos os usuários.

O Fiery IQ é um conjunto de aplicativos e serviços na nuvem que inclui diversos aplicativos web para fornecedores de serviços de impressão. Os aplicativos web do Fiery IQ simplificam e aperfeiçoam as operações de impressão. É possível reduzir o tempo de inatividade e maximizar a produtividade monitorando seus dispositivos de impressão remotamente. O Fiery IQ fornece dados analíticos de produção de impressão para que você possa tomar decisões mais inteligentes e bem-informadas.

Você pode fazer logon no Fiery IQ com uma conta Fiery existente ou criar uma nova conta para acessar os serviços na nuvem do Fiery IQ.

O Fiery IQ conta com os seguintes aplicativos em nuvem:

**•** Fiery Dashboard

Obtenha uma visão geral rápida das principais métricas de produção atuais em tempo real.

**•** EFI Cloud Connector

Conectar impressora ao Fiery IQ.

**•** Fiery ColorGuard

Obtenha qualidade de cor consistente e precisa em seus dispositivos Fiery com um processo simplificado de verificação de cores.

**Nota:** É possível ativar o Fiery ColorGuard com uma assinatura.

**•** Fiery Manage

Monitore remotamente suas impressoras, solucione problemas, identifique os eventos de bloqueio de produção e mantenha seu parque gráfico em conformidade com os padrões operacionais da empresa.

**Nota:** É possível ativar o Fiery Manage com uma assinatura.

**•** EFI Go

Verifique o status da impressora, analise as tarefas enviadas e visualize o histórico em qualquer lugar.

**•** Fiery Insight

Maximize a utilização e lucre com suas impressoras usando o rastreio preciso de produção.

**•** Fiery Ink Assistant

Reduza o custo de manutenção do seu inventário de tintas e receba recomendações inteligentes sobre pedidos de tinta com base em seu consumo/inventário real e previsto.

**•** Fiery Notify

Assine relatórios de produção e alertas planejados para eventos de bloqueios de produção.

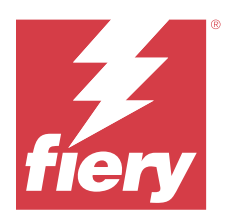

# Fiery IQ Lançamento de março de 2024

# O que há de novo nesta versão

A versão 2.0.5 do Fiery IQ inclui os seguintes novos recursos:

- **•** Opção de especificar preferências de recebimento de notificações por e-mail do Fiery IQ.
- **•** Suporte às versões 2.0.23 e posteriores do EFI Cloud Connector, que estão em conformidade com o protocolo TLS (Transport Layer Security) versão 1.3 e são compatíveis com:
	- **•** Servidores Fiery para Windows e o software de sistema Fiery FS400/400 Pro e posterior
	- **•** Servidores Fiery para Linux e o software de sistema Fiery FS500/500 Pro e posterior
	- **•** Computadores clientes executados no Microsoft Windows 10 ou posterior
- **•** Um limite máximo de 128 caracteres é estabelecido para os campos **Nome** e **Sobrenome** ao adicionar um novo usuário.

# **Problemas corrigidos**

# **Fiery Admin console**

# **Modelo de e-mail e fluxo de trabalho de registro incorretos**

Ao convidar um novo usuário para o Fiery IQ, o modelo de e-mail recebido pelo usuário e o fluxo de trabalho de inscrição não são atualizados de acordo com a nova interface do Fiery IQ.

# **Fiery Ink Assistant**

# **Atualização do pedido de tinta através do link enviado por e-mail**

Se você não estivesse conectado ao Fiery IQ e clicasse no link do e-mail **Recomendação de pedido de tinta** para atualizar o pedido, você não era redirecionado para a página de **Confirmação do pedido de tinta**.

# **Problemas conhecidos**

# **Conta Fiery**

#### **A página de Configurações da conta não está traduzida**

Ao alterar o idioma do navegador enquanto está conectado no Fiery IQ, a página **Configurações da conta** não é traduzida no respectivo idioma e é exibida em inglês.

Como solução alternativa, saia e refaça o logon para visualizar a página **Configurações da conta** no seu idioma de preferência.

#### **Modificar informações da empresa**

Ao modificar as informações da empresa na página **Configurações da conta** e atualizar a página **Informações da empresa** no Fiery Admin console, essas informações são atualizadas para o usuário conectado no momento. No entanto, as informações da empresa só são atualizadas para outros usuários após sair e refazer o logon no Fiery IQ.

#### **Validação de senha de uso único (OTP)**

Ao inserir uma senha de uso único incorreta durante uma alteração de senha da conta Fiery, o erro que informa o código de verificação incorreto é exibido na próxima página após inserir a nova senha.

### **Fiery Dashboard**

#### **O estado de aviso não é exibido no Fiery IQ**

Ao imprimir uma tarefa enquanto a impressora está em um estado de aviso, os seguintes problemas são observados na página de status dispositivo do Fiery IQ:

- **•** Durante a impressão, o status da impressora é exibido incorretamente para alguns OEMs.
- **•** Após a impressão, o status da impressora é exibido como **Inativo** no Fiery Dashboard em vez da mensagem de aviso.

#### **O toner restante no Fiery IQ**

Em um servidor Konica Minolta, o toner restante mostrado no resumo da impressora no Fiery Dashboard pode ser diferente das informações do toner exibidas na seção Consumíveis no Fiery Command WorkStation .

#### **Fiery Admin console**

#### **Link de convite de usuário**

Um erro é exibido ao clicar no link de convite de usuário enviado por meio do Fiery IQ versão 2.0.4 e anterior.

Como alternativa, entre em contato com o administrador da empresa e solicite um novo convite.

#### **Widgets do License Manager**

Os widgets do **License Manager** não estão em uma ordem fixa, e a ordem é trocada aleatoriamente ao atualizar a janela do **License Manager**.

#### **Fiery License Manager na demonstração ao vivo**

A página do **Fiery License Manager** é removida do aplicativo de demonstração ao vivo do Fiery IQ.

#### **Função incorreta do usuário**

Ao convidar um usuário existente do Fiery IQ para participar de outra conta da empresa, caso ele tenha sido convidado inicialmente pela Fiery Command WorkStation, a lista suspensa **Selecionar função** exibe funções de administrador, operador e suporte. No entanto, um usuário existente do Fiery IQ só pode ser convidado como um usuário de suporte.

#### **O endereço MAC das impressoras de aplicações gráficas não é exibido**

O endereço MAC das impressoras de aplicações gráficas não é exibido na **coleção de dispositivos** e nos detalhes da impressora.

# **EFI Cloud Connector**

#### **Os PostScript (PS) patches não são exibidos no Fiery IQ**

Ao atualizar os PS patches da Fiery Command WorkStation para o EFI Cloud Connector executando em um servidor integrado, alguns PS patches não aparecem no Fiery IQ.

#### **Erro de ativação incorreta**

Se suas credenciais da conta Fiery concederem acesso a várias contas da empresa e você tentar fazer logon no EFI Cloud Connector versão 1.3.3745 e anterior, uma mensagem de erro será exibida notificando que houve falha na ativação do EFI Cloud Connector. Essa mensagem está incorreta. O EFI Cloud Connector está ativado. No entanto, somente as credenciais da conta Fiery com acesso a uma conta do Fiery IQ concedem acesso ao EFI Cloud Connector e ao EFI Go.

#### **As informações do dispositivo não são exibidas simultaneamente**

Ao reiniciar o EFI Cloud Connector e visualizar a lista **Servidor registrado**, as informações nas colunas **Dispositivo**, **Conexão**e **Versão** são exibidas primeiro. Em seguida, as informações nas colunas **Status** e **Rastreio** aparecem depois de alguns segundos.

#### **Atraso na mensagem de endereço IP inválido**

Se um endereço IP inválido for adicionado ao EFI Cloud Connector, pode ser necessário mais de um minuto para que a mensagem de endereço IP inválido seja exibida.

#### **Não é possível registrar servidores Fiery off-line**

Ao tentar registrar vários servidores Fiery, se um dos servidores estiver off-line, uma mensagem será exibida informando que esse servidor específico está off-line. Esse servidor Fiery off-line não será registrado. No entanto, os outros servidores Fiery que você estava tentando registrar também não serão registrados no EFI Cloud Connector. Isso ocorre somente em servidores Fiery para impressora de folhas soltas.

Como alternativa, execute um dos seguintes procedimentos:

- **•** Na guia Registrar servidores, clique em **Voltar** e desmarque a caixa de seleção do servidor Fiery off-line. Em seguida, você pode clicar em **Registrar**.
- **•** Na guia Registrar servidores, clique em **Adicionar dispositivo** e insira manualmente as informações de cada servidor Fiery on-line.

#### **A opção Atualizar servidor Fiery aparece após a instalação do EFI Cloud Connector**

Na Fiery Command WorkStation, ao selecionar um servidor Fiery para impressora de folhas soltas que já está conectado ao EFI Cloud Connector, a opção **Atualizar servidor Fiery** pode aparecer em **Servidor** > **Fiery IQ**.

# **EFI Go**

#### **Espaço de visualização da tarefa**

O espaço de visualização da tarefa no EFI Go é reduzido em todas as impressoras de aplicações gráficas quando estão em processo de impressão.

#### **Contagem de tarefas não correspondente**

Quando há mais de 20 tarefas na fila de impressão, a contagem de tarefas exibida na **Fila de impressão** da página de informações da impressora no EFI Go não corresponde à lista de tarefas exibida na guia **Fila de impressão**.

#### **Mensagens de erro na guia Notificação**

As mensagens de erro recentes não são exibidas na guia **Notificação** do EFI Go.

## **Nome de tarefa incorreto**

Ao nomear uma tarefa de impressão usando um caractere de dois bytes, um nome incorreto é exibido no EFI Go.

#### **A tarefa de impressão cancelada não era exibida**

Ao cancelar uma tarefa antes da impressão, a tarefa cancelada nas impressoras EFI de grande formato não era exibida no EFI Go.

#### **As miniaturas da tarefa de impressão não são exibidas**

As miniaturas das tarefas na fila de impressão e na lista de tarefas impressas das impressoras H5, EFI rolo-a-rolo de formato supergrande e EFI VUTEk série HS não são exibidas no EFI Go.

#### **Alertas ou notificações resolvidas não são exibidos**

As guias **Todos** e **Erro** na página **Informações do dispositivo** exibem somente notificações e alertas ativos, em vez de notificações e alertas ativos e resolvidos nas últimas 24 horas.

#### **As notificações são exibidas após sair**

As notificações para eventos de bloqueio de produção ainda aparecem no dispositivo móvel quando você não está conectado ao aplicativo EFI Go.

# **Fiery Ink Assistant**

#### **Acesso ao Fiery Ink Assistant**

O aplicativo Fiery Ink Assistant não está disponível para usuários de suporte.

#### **A etiqueta BETA não é exibida**

Ao usar o aplicativo web do EFI ColorGuard, a etiqueta **BETA** do aplicativo do Fiery Ink Assistant não é exibida na lista suspensa de alternância de aplicativo.

# **Fiery Insight**

#### **Os detalhes de utilização da impressora são inconsistentes**

Ao ativar os turnos, os detalhes de utilização da impressora mostrados na página **Tendência** do Fiery Insight não correspondem aos detalhes de utilização mostrados nas páginas **Comparar** e Fiery Dashboard do Fiery Insight.

#### **A coluna Traçado duplo no registro de tarefas está em branco**

A coluna **Traçado duplo** no **registro de tarefas** está em branco para impressoras EFI Pro 30h. No entanto, a coluna **Traçado** no **registro de tarefas** exibe detalhes do traçado das tarefas de impressão.

#### **Informações da tarefa ausentes no registro de tarefas**

Ao visualizar o servidor Fiery de uma impressora de folhas soltas no Registro de tarefas, o Fiery Insight exibe somente as informações de configuração da tarefa. As informações padrão do servidor não são exibidas no registro de tarefas.

#### **A informação Registro de tarefas está faltando**

Ao selecionar um servidor Fiery para uma impressora de folhas soltas e visualizar o **Registro de tarefas**, as informações podem não ser exibidas nas seguintes colunas:

- **• Usuário**
- **• Encadernação perfeita**

#### **Um valor incorreto é exibido na coluna Cópias**

A coluna **Cópias** na página **Registro de tarefas** exibe o valor incorreto para impressoras Pro 30h.

# **Fiery Manage**

#### **Arquivo de configuração do servidor Fiery**

Ao instalar a versão 2.0.23 do EFI Cloud Connector e, em seguida, reinstalar uma versão anterior, a entrada da versão principal do EFI Cloud Connector é duplicada no arquivo de configuração do servidor Fiery baixado.

#### **Criar um novo pacote de sincronização**

Ao criar um novo pacote de sincronização:

- **•** A contagem de predefinições exibida no Fiery Manage não corresponde ao número de predefinições disponíveis no servidor Fiery.
- **•** Uma mensagem de erro incorreta é exibida para um pacote de sincronização que falhou porque excedeu o limite máximo de 10 megabytes.

#### **Arquivo de configuração do servidor Fiery**

Não é possível gerar o arquivo de configuração do servidor Fiery se ele estiver conectado:

- **•** Ao EFI Cloud Connector por meio de configurações de proxy.
- **•** Ao EFI Cloud Connector instalado em sistemas operacionais Mac.

#### **Erro de implementação do pacote de sincronização**

Ao implantar um pacote de sincronização em vários servidores, uma mensagem de erro é exibida.

#### **Mensagens de erro**

O Fiery IQ usa as mesmas mensagens de erro do Fiery Command WorkStation. As mensagens de erro não usadas no Fiery Command WorkStation não serão rastreadas pelo Fiery IQ.

#### **Fiery Notify**

#### **Atualização de atributos**

Ao atualizar quaisquer atributos do Fiery WebTools, os valores atualizados não são exibidos no relatório de configuração para servidores conectados por meio do EFI Cloud Connector instalado em sistemas operacionais Windows e Mac.

Como alternativa, reinicie o EFI Cloud Connector.

#### **Menu oculto na página Relatórios de configuração**

Ao clicar no ícone Mais (três pontos), o menu fica oculto para visualização se quatro ou mais relatórios de configuração estiverem listados na página **Relatórios de configuração**.

#### **Notificação por e-mail enviada para cada servidor Fiery**

Se a conexão entre o EFI Cloud Connector e o Fiery IQ for perdida e os alertas de eventos de bloqueio de produção estiverem configurados no Fiery Notify, você receberá uma notificação por e-mail referente a cada servidor Fiery para impressoras de folhas soltas registrado no EFI Cloud Connector.

# **Várias notificações por e-mail**

Se a conexão entre o EFI Cloud Connector e um servidor Fiery for perdida e os alertas de eventos de bloqueios de produção estiverem configurados no Fiery Notify, você receberá várias notificações por e-mail até que a conectividade seja restabelecida.

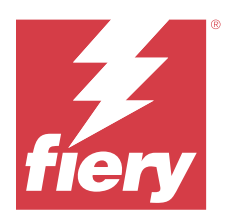

# Versão de fevereiro de 2024 do Fiery IQ

# O que há de novo nesta versão

Esta versão do Fiery IQ inclui os seguintes novos recursos:

- **•** Melhorias de desempenho e correções de erros
- **•** Suporte para que os usuários confirmem as tintas solicitadas no e-mail de recomendações tinta. Uma mensagem especificando a data de confirmação é exibida no aplicativo.**Ink Assistant**

# **Problemas corrigidos**

# **Fiery Admin console**

#### **Exclusão de turno na demonstração ao vivo**

Ao excluir o segundo turno dos três turnos listados na página Gerenciador de turnos no aplicativo de demonstração ao vivo, o terceiro turno também era excluído automaticamente.Fiery IQ

# **Fiery Ink Assistant**

#### **Os detalhes da tinta não são exibidos**

Ao selecionar um dispositivo na página Fiery Dashboard, os detalhes da tinta não eram exibidos na página de detalhes do dispositivo.

#### **Nome e número de peça incorretos**

Ao inserir um caractere de dois bytes nos campos **Nome da peça** e **Nº da peça** durante a adição de uma nova tinta no Fiery Ink Assistant, o nome e o número da peça não eram exibidos corretamente na lista do inventário de tintas.

# **Fiery Insight**

#### **Informações incorretas sobre o uso da impressora**

Quando o EFI Cloud Connector ou a impressora estava offline, o widget **Utilização da impressora** na página Fiery Insight **Trend** exibia o modo **Imprimindo** em vez de **Desconectada**.

# **Problemas conhecidos**

# **Conta Fiery**

#### **A página de Configurações da conta não está traduzida**

Ao alterar o idioma do navegador enquanto está conectado no Fiery IQ, a página **Configurações da conta** não é traduzida no respectivo idioma e é exibida em inglês.

Como solução alternativa, saia e refaça o logon para visualizar a página **Configurações da conta** no seu idioma de preferência.

#### **Modificar informações da empresa**

Ao modificar as informações da empresa na página **Configurações da conta** e atualizar a página **Informações da empresa** no Fiery Admin console, essas informações são atualizadas para o usuário conectado no momento. No entanto, as informações da empresa só são atualizadas para outros usuários após sair e refazer o logon no Fiery IQ.

#### **Validação de senha de uso único (OTP)**

Ao inserir uma senha de uso único incorreta durante uma alteração de senha da conta Fiery, o erro que informa o código de verificação incorreto é exibido na próxima página após inserir a nova senha.

# **Fiery Dashboard**

#### **O estado de aviso não é exibido no Fiery IQ**

Ao imprimir uma tarefa enquanto a impressora está em um estado de aviso, os seguintes problemas são observados na página de status dispositivo do Fiery IQ:

- **•** Durante a impressão, o status da impressora é exibido incorretamente para alguns OEMs.
- **•** Após a impressão, o status da impressora é exibido como **Inativo** no Fiery Dashboard em vez da mensagem de aviso.

#### **O toner restante no Fiery IQ**

Em um servidor Konica Minolta, o toner restante mostrado no resumo da impressora no Fiery Dashboard pode ser diferente das informações do toner exibidas na seção Consumíveis no Fiery Command WorkStation .

# **Fiery Admin console**

#### **Widgets do License Manager**

Os widgets do **License Manager** não estão em uma ordem fixa, e a ordem é trocada aleatoriamente ao atualizar a janela do **License Manager**.

#### **Modelo de e-mail e fluxo de trabalho de registro incorretos**

Ao convidar um novo usuário para o Fiery IQ, o modelo de e-mail recebido pelo usuário e o fluxo de trabalho de inscrição não são atualizados de acordo com a nova interface do Fiery IQ.

#### **Fiery License Manager na demonstração ao vivo**

A página do **Fiery License Manager** é removida do aplicativo de demonstração ao vivo do Fiery IQ.

#### **Função incorreta do usuário**

Ao convidar um usuário existente do Fiery IQ para participar de outra conta da empresa, caso ele tenha sido convidado inicialmente pela Fiery Command WorkStation, a lista suspensa **Selecionar função** exibe funções de administrador, operador e suporte. No entanto, um usuário existente do Fiery IQ só pode ser convidado como um usuário de suporte.

#### **O endereço MAC das impressoras de aplicações gráficas não é exibido**

O endereço MAC das impressoras de aplicações gráficas não é exibido na **coleção de dispositivos** e nos detalhes da impressora.

# **EFI Cloud Connector**

#### **Os PostScript (PS) patches não são exibidos no Fiery IQ**

Ao atualizar os PS patches da Fiery Command WorkStation para o EFI Cloud Connector executando em um servidor integrado, alguns PS patches não aparecem no Fiery IQ.

# **Erro de ativação incorreta**

Se suas credenciais da conta Fiery concederem acesso a várias contas da empresa e você tentar fazer logon no EFI Cloud Connector versão 1.3.3745 e anterior, uma mensagem de erro será exibida notificando que houve falha na ativação do EFI Cloud Connector. Essa mensagem está incorreta. O EFI Cloud Connector está ativado. No entanto, somente as credenciais da conta Fiery com acesso a uma conta do Fiery IQ concedem acesso ao EFI Cloud Connector e ao EFI Go.

#### **As informações do dispositivo não são exibidas simultaneamente**

Ao reiniciar o EFI Cloud Connector e visualizar a lista **Servidor registrado**, as informações nas colunas **Dispositivo**, **Conexão**e **Versão** são exibidas primeiro. Em seguida, as informações nas colunas **Status** e **Rastreio** aparecem depois de alguns segundos.

#### **Atraso na mensagem de endereço IP inválido**

Se um endereço IP inválido for adicionado ao EFI Cloud Connector, pode ser necessário mais de um minuto para que a mensagem de endereço IP inválido seja exibida.

#### **Não é possível registrar servidores Fiery off-line**

Ao tentar registrar vários servidores Fiery, se um dos servidores estiver off-line, uma mensagem será exibida informando que esse servidor específico está off-line. Esse servidor Fiery off-line não será registrado. No

entanto, os outros servidores Fiery que você estava tentando registrar também não serão registrados no EFI Cloud Connector. Isso ocorre somente em servidores Fiery para impressora de folhas soltas.

Como alternativa, execute um dos seguintes procedimentos:

- **•** Na guia Registrar servidores, clique em **Voltar** e desmarque a caixa de seleção do servidor Fiery off-line. Em seguida, você pode clicar em **Registrar**.
- **•** Na guia Registrar servidores, clique em **Adicionar dispositivo** e insira manualmente as informações de cada servidor Fiery on-line.

#### **A opção Atualizar servidor Fiery aparece após a instalação do EFI Cloud Connector**

Na Fiery Command WorkStation, ao selecionar um servidor Fiery para impressora de folhas soltas que já está conectado ao EFI Cloud Connector, a opção **Atualizar servidor Fiery** pode aparecer em **Servidor** > **Fiery IQ**.

# **EFI Go**

#### **Espaço de visualização da tarefa**

O espaço de visualização da tarefa no EFI Go é reduzido em todas as impressoras de aplicações gráficas quando estão em processo de impressão.

#### **Contagem de tarefas não correspondente**

Quando há mais de 20 tarefas na fila de impressão, a contagem de tarefas exibida na **Fila de impressão** da página de informações da impressora no EFI Go não corresponde à lista de tarefas exibida na guia **Fila de impressão**.

#### **Mensagens de erro na guia Notificação**

As mensagens de erro recentes não são exibidas na guia **Notificação** do EFI Go.

#### **Nome de tarefa incorreto**

Ao nomear uma tarefa de impressão usando um caractere de dois bytes, um nome incorreto é exibido no EFI Go.

#### **A tarefa de impressão cancelada não era exibida**

Ao cancelar uma tarefa antes da impressão, a tarefa cancelada nas impressoras EFI de grande formato não era exibida no EFI Go.

#### **As miniaturas da tarefa de impressão não são exibidas**

As miniaturas das tarefas na fila de impressão e na lista de tarefas impressas das impressoras H5, EFI rolo-a-rolo de formato supergrande e EFI VUTEk série HS não são exibidas no EFI Go.

#### **Alertas ou notificações resolvidas não são exibidos**

As guias **Todos** e **Erro** na página **Informações do dispositivo** exibem somente notificações e alertas ativos, em vez de notificações e alertas ativos e resolvidos nas últimas 24 horas.

#### **As notificações são exibidas após sair**

As notificações para eventos de bloqueio de produção ainda aparecem no dispositivo móvel quando você não está conectado ao aplicativo EFI Go.

# **Fiery Ink Assistant**

#### **Atualização do pedido de tinta através do link enviado por e-mail**

Se você não estivesse conectado ao Fiery IQ e clicasse no link do e-mail **Recomendação de pedido de tinta** para atualizar o pedido, você não era redirecionado para a página de **Confirmação do pedido de tinta**.

#### **Acesso ao Fiery Ink Assistant**

O aplicativo Fiery Ink Assistant não está disponível para usuários de suporte.

#### **A etiqueta BETA não é exibida**

Ao usar o aplicativo web do EFI ColorGuard, a etiqueta **BETA** do aplicativo do Fiery Ink Assistant não é exibida na lista suspensa de alternância de aplicativo.

#### **Fiery Insight**

#### **Os detalhes de utilização da impressora são inconsistentes**

Ao ativar os turnos, os detalhes de utilização da impressora mostrados na página **Tendência** do Fiery Insight não correspondem aos detalhes de utilização mostrados nas páginas **Comparar** e Fiery Dashboard do Fiery Insight.

#### **A coluna Traçado duplo no registro de tarefas está em branco**

A coluna **Traçado duplo** no **registro de tarefas** está em branco para impressoras EFI Pro 30h. No entanto, a coluna **Traçado** no **registro de tarefas** exibe detalhes do traçado das tarefas de impressão.

#### **Informações da tarefa ausentes no registro de tarefas**

Ao visualizar o servidor Fiery de uma impressora de folhas soltas no Registro de tarefas, o Fiery Insight exibe somente as informações de configuração da tarefa. As informações padrão do servidor não são exibidas no registro de tarefas.

#### **A informação Registro de tarefas está faltando**

Ao selecionar um servidor Fiery para uma impressora de folhas soltas e visualizar o **Registro de tarefas**, as informações podem não ser exibidas nas seguintes colunas:

- **• Usuário**
- **• Encadernação perfeita**

#### **Um valor incorreto é exibido na coluna Cópias**

A coluna **Cópias** na página **Registro de tarefas** exibe o valor incorreto para impressoras Pro 30h.

# **Fiery Manage**

#### **Criar um novo pacote de sincronização**

Ao criar um novo pacote de sincronização:

- **•** A contagem de predefinições exibida no Fiery Manage não corresponde ao número de predefinições disponíveis no servidor Fiery.
- **•** Uma mensagem de erro incorreta é exibida para um pacote de sincronização que falhou porque excedeu o limite máximo de 10 megabytes.

#### **Arquivo de configuração do servidor Fiery**

Não é possível gerar o arquivo de configuração do servidor Fiery se ele estiver conectado:

- **•** Ao EFI Cloud Connector por meio de configurações de proxy.
- **•** Ao EFI Cloud Connector instalado em sistemas operacionais Mac.

#### **Erro de implementação do pacote de sincronização**

Ao implantar um pacote de sincronização em vários servidores, uma mensagem de erro é exibida.

#### **Mensagens de erro**

O Fiery IQ usa as mesmas mensagens de erro do Fiery Command WorkStation. As mensagens de erro não usadas no Fiery Command WorkStation não serão rastreadas pelo Fiery IQ.

# **Fiery Notify**

#### **Atualização de atributos**

Ao atualizar quaisquer atributos do Fiery WebTools, os valores atualizados não são exibidos no relatório de configuração para servidores conectados por meio do EFI Cloud Connector instalado em sistemas operacionais Windows e Mac.

Como alternativa, reinicie o EFI Cloud Connector.

#### **Menu oculto na página Relatórios de configuração**

Ao clicar no ícone Mais (três pontos), o menu fica oculto para visualização se quatro ou mais relatórios de configuração estiverem listados na página **Relatórios de configuração**.

#### **Notificação por e-mail enviada para cada servidor Fiery**

Se a conexão entre o EFI Cloud Connector e o Fiery IQ for perdida e os alertas de eventos de bloqueio de produção estiverem configurados no Fiery Notify, você receberá uma notificação por e-mail referente a cada servidor Fiery para impressoras de folhas soltas registrado no EFI Cloud Connector.

# **Várias notificações por e-mail**

Se a conexão entre o EFI Cloud Connector e um servidor Fiery for perdida e os alertas de eventos de bloqueios de produção estiverem configurados no Fiery Notify, você receberá várias notificações por e-mail até que a conectividade seja restabelecida.

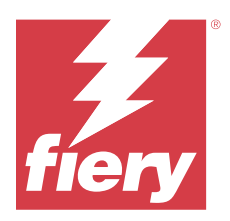

# Lançamento de dezembro de 2023 do Fiery IQ

# O que há de novo nesta versão

Esta versão do Fiery IQ inclui os seguintes novos recursos:

- **•** O Fiery IQ agora oferece suporte à conta Fiery na China com a Fiery Command WorkStation v7.0 e posterior.
- **•** O novo fluxo de trabalho de inscrição da conta Fiery agora está disponível para usuários convidados.

# **Problemas corrigidos**

# **Fiery Admin console**

# **Uso de um caractere de dois bytes**

Os seguintes problemas foram observados ao inserir um caractere de dois bytes:

- **•** No campo **Nome da empresa**, um nome de empresa incorreto era exibido ao editar as informações da empresa.
- **•** Ao adicionar um novo usuário, um nome incorreto era exibido no campo **Nome** ou **Sobrenome** e o e-mail de convite não era enviado ao usuário. Ao clicar em **Reenviar convite**, um logoff automático era feito no Fiery IQ.

# **Licença do Insight**

Um erro era exibido quando você atribuía uma licença do Insight recém-ativada a um dispositivo para o qual a licença tinha expirado recentemente.

# **Fiery Insight**

#### **Valor da coluna Nome da mídia**

A coluna **Nome da mídia** exibia valores incorretos no **Registro de tarefas** e **Insight** para as impressoras EFI Pro e série VUTEk.

# **Valor de custo de tinta incorreto**

A coluna **Custo da tinta** exibia um valor incorreto no **Registro de tarefas**, exceto nas primeiras 10 tarefas.

# **Problemas conhecidos**

# **Conta Fiery**

#### **A página de Configurações da conta não está traduzida**

Ao alterar o idioma do navegador enquanto está conectado no Fiery IQ, a página **Configurações da conta** não é traduzida no respectivo idioma e é exibida em inglês.

Como solução alternativa, saia e refaça o logon para visualizar a página **Configurações da conta** no seu idioma de preferência.

#### **Modificar informações da empresa**

Ao modificar as informações da empresa na página **Configurações da conta** e atualizar a página **Informações da empresa** no Fiery Admin console, essas informações são atualizadas para o usuário conectado no momento. No entanto, as informações da empresa só são atualizadas para outros usuários após sair e refazer o logon no Fiery IQ.

#### **Validação de senha de uso único (OTP)**

Ao inserir uma senha de uso único incorreta durante uma alteração de senha da conta Fiery, o erro que informa o código de verificação incorreto é exibido na próxima página após inserir a nova senha.

# **Fiery Dashboard**

#### **O estado de aviso não é exibido no Fiery IQ**

Ao imprimir uma tarefa enquanto a impressora está em um estado de aviso, os seguintes problemas são observados na página de status dispositivo do Fiery IQ:

- **•** Durante a impressão, o status da impressora é exibido incorretamente para alguns OEMs.
- **•** Após a impressão, o status da impressora é exibido como **Inativo** no Fiery Dashboard em vez da mensagem de aviso.

#### **O toner restante no Fiery IQ**

Em um servidor Konica Minolta, o toner restante mostrado no resumo da impressora no Fiery Dashboard pode ser diferente das informações do toner exibidas na seção Consumíveis no Fiery Command WorkStation .

# **Fiery Admin console**

#### **Widgets do License Manager**

Os widgets do **License Manager** não estão em uma ordem fixa, e a ordem é trocada aleatoriamente ao atualizar a janela do **License Manager**.

#### **Modelo de e-mail e fluxo de trabalho de registro incorretos**

Ao convidar um novo usuário para o Fiery IQ, o modelo de e-mail recebido pelo usuário e o fluxo de trabalho de inscrição não são atualizados de acordo com a nova interface do Fiery IQ.

#### **Fiery License Manager na demonstração ao vivo**

A página do **Fiery License Manager** é removida do aplicativo de demonstração ao vivo do Fiery IQ.

#### **Função incorreta do usuário**

Ao convidar um usuário existente do Fiery IQ para participar de outra conta da empresa, caso ele tenha sido convidado inicialmente pela Fiery Command WorkStation, a lista suspensa **Selecionar função** exibe funções de administrador, operador e suporte. No entanto, um usuário existente do Fiery IQ só pode ser convidado como um usuário de suporte.

#### **O endereço MAC das impressoras de aplicações gráficas não é exibido**

O endereço MAC das impressoras de aplicações gráficas não é exibido na **coleção de dispositivos** e nos detalhes da impressora.

# **EFI Cloud Connector**

#### **Os PostScript (PS) patches não são exibidos no Fiery IQ**

Ao atualizar os PS patches da Fiery Command WorkStation para o EFI Cloud Connector executando em um servidor integrado, alguns PS patches não aparecem no Fiery IQ.

# **Erro de ativação incorreta**

Se suas credenciais da conta Fiery concederem acesso a várias contas da empresa e você tentar fazer logon no EFI Cloud Connector versão 1.3.3745 e anterior, uma mensagem de erro será exibida notificando que houve falha na ativação do EFI Cloud Connector. Essa mensagem está incorreta. O EFI Cloud Connector está ativado. No entanto, somente as credenciais da conta Fiery com acesso a uma conta do Fiery IQ concedem acesso ao EFI Cloud Connector e ao EFI Go.

#### **As informações do dispositivo não são exibidas simultaneamente**

Ao reiniciar o EFI Cloud Connector e visualizar a lista **Servidor registrado**, as informações nas colunas **Dispositivo**, **Conexão**e **Versão** são exibidas primeiro. Em seguida, as informações nas colunas **Status** e **Rastreio** aparecem depois de alguns segundos.

#### **Atraso na mensagem de endereço IP inválido**

Se um endereço IP inválido for adicionado ao EFI Cloud Connector, pode ser necessário mais de um minuto para que a mensagem de endereço IP inválido seja exibida.

#### **Não é possível registrar servidores Fiery off-line**

Ao tentar registrar vários servidores Fiery, se um dos servidores estiver off-line, uma mensagem será exibida informando que esse servidor específico está off-line. Esse servidor Fiery off-line não será registrado. No

entanto, os outros servidores Fiery que você estava tentando registrar também não serão registrados no EFI Cloud Connector. Isso ocorre somente em servidores Fiery para impressora de folhas soltas.

Como alternativa, execute um dos seguintes procedimentos:

- **•** Na guia Registrar servidores, clique em **Voltar** e desmarque a caixa de seleção do servidor Fiery off-line. Em seguida, você pode clicar em **Registrar**.
- **•** Na guia Registrar servidores, clique em **Adicionar dispositivo** e insira manualmente as informações de cada servidor Fiery on-line.

#### **A opção Atualizar servidor Fiery aparece após a instalação do EFI Cloud Connector**

Na Fiery Command WorkStation, ao selecionar um servidor Fiery para impressora de folhas soltas que já está conectado ao EFI Cloud Connector, a opção **Atualizar servidor Fiery** pode aparecer em **Servidor** > **Fiery IQ**.

# **EFI Go**

#### **Espaço de visualização da tarefa**

O espaço de visualização da tarefa no EFI Go é reduzido em todas as impressoras de aplicações gráficas quando estão em processo de impressão.

#### **Contagem de tarefas não correspondente**

Quando há mais de 20 tarefas na fila de impressão, a contagem de tarefas exibida na **Fila de impressão** da página de informações da impressora no EFI Go não corresponde à lista de tarefas exibida na guia **Fila de impressão**.

#### **Mensagens de erro na guia Notificação**

As mensagens de erro recentes não são exibidas na guia **Notificação** do EFI Go.

#### **Nome de tarefa incorreto**

Ao nomear uma tarefa de impressão usando um caractere de dois bytes, um nome incorreto é exibido no EFI Go.

#### **A tarefa de impressão cancelada não era exibida**

Ao cancelar uma tarefa antes da impressão, a tarefa cancelada nas impressoras EFI de grande formato não era exibida no EFI Go.

#### **As miniaturas da tarefa de impressão não são exibidas**

As miniaturas das tarefas na fila de impressão e na lista de tarefas impressas das impressoras H5, EFI rolo-a-rolo de formato supergrande e EFI VUTEk série HS não são exibidas no EFI Go.

#### **Alertas ou notificações resolvidas não são exibidos**

As guias **Todos** e **Erro** na página **Informações do dispositivo** exibem somente notificações e alertas ativos, em vez de notificações e alertas ativos e resolvidos nas últimas 24 horas.

#### **As notificações são exibidas após sair**

As notificações para eventos de bloqueio de produção ainda aparecem no dispositivo móvel quando você não está conectado ao aplicativo EFI Go.

# **Fiery Ink Assistant**

#### **Nome e número de peça incorretos**

Ao inserir um caractere de dois bytes nos campos **Nome da peça** e **Nº da peça** durante a adição de uma nova tinta no Fiery Ink Assistant, o nome e o número da peça não eram exibidos corretamente na lista do inventário de tintas.

#### **Acesso ao Fiery Ink Assistant**

O aplicativo Fiery Ink Assistant não está disponível para usuários de suporte.

#### **A etiqueta BETA não é exibida**

Ao usar o aplicativo web do EFI ColorGuard, a etiqueta **BETA** do aplicativo do Fiery Ink Assistant não é exibida na lista suspensa de alternância de aplicativo.

# **Fiery Insight**

#### **Os detalhes de utilização da impressora são inconsistentes**

Ao ativar os turnos, os detalhes de utilização da impressora mostrados na página **Tendência** do Fiery Insight não correspondem aos detalhes de utilização mostrados nas páginas **Comparar** e Fiery Dashboard do Fiery Insight.

#### **A coluna Traçado duplo no registro de tarefas está em branco**

A coluna **Traçado duplo** no **registro de tarefas** está em branco para impressoras EFI Pro 30h. No entanto, a coluna **Traçado** no **registro de tarefas** exibe detalhes do traçado das tarefas de impressão.

#### **Informações da tarefa ausentes no registro de tarefas**

Ao visualizar o servidor Fiery de uma impressora de folhas soltas no Registro de tarefas, o Fiery Insight exibe somente as informações de configuração da tarefa. As informações padrão do servidor não são exibidas no registro de tarefas.

#### **A informação Registro de tarefas está faltando**

Ao selecionar um servidor Fiery para uma impressora de folhas soltas e visualizar o **Registro de tarefas**, as informações podem não ser exibidas nas seguintes colunas:

- **• Usuário**
- **• Encadernação perfeita**

#### **Um valor incorreto é exibido na coluna Cópias**

A coluna **Cópias** na página **Registro de tarefas** exibe o valor incorreto para impressoras Pro 30h.

## **Fiery Manage**

#### **Criar um novo pacote de sincronização**

Ao criar um novo pacote de sincronização:

- **•** A contagem de predefinições exibida no Fiery Manage não corresponde ao número de predefinições disponíveis no servidor Fiery.
- **•** Uma mensagem de erro incorreta é exibida para um pacote de sincronização que falhou porque excedeu o limite máximo de 10 megabytes.

#### **Arquivo de configuração do servidor Fiery**

Não é possível gerar o arquivo de configuração do servidor Fiery se ele estiver conectado:

- **•** Ao EFI Cloud Connector por meio de configurações de proxy.
- **•** Ao EFI Cloud Connector instalado em sistemas operacionais Mac.

#### **Erro de implementação do pacote de sincronização**

Ao implantar um pacote de sincronização em vários servidores, uma mensagem de erro é exibida.

#### **Mensagens de erro**

O Fiery IQ usa as mesmas mensagens de erro do Fiery Command WorkStation. As mensagens de erro não usadas no Fiery Command WorkStation não serão rastreadas pelo Fiery IQ.

# **Fiery Notify**

#### **Atualização de atributos**

Ao atualizar quaisquer atributos do Fiery WebTools, os valores atualizados não são exibidos no relatório de configuração para servidores conectados por meio do EFI Cloud Connector instalado em sistemas operacionais Windows e Mac.

Como alternativa, reinicie o EFI Cloud Connector.

#### **Menu oculto na página Relatórios de configuração**

Ao clicar no ícone Mais (três pontos), o menu fica oculto para visualização se quatro ou mais relatórios de configuração estiverem listados na página **Relatórios de configuração**.

#### **Notificação por e-mail enviada para cada servidor Fiery**

Se a conexão entre o EFI Cloud Connector e o Fiery IQ for perdida e os alertas de eventos de bloqueio de produção estiverem configurados no Fiery Notify, você receberá uma notificação por e-mail referente a cada servidor Fiery para impressoras de folhas soltas registrado no EFI Cloud Connector.

### **Várias notificações por e-mail**

Se a conexão entre o EFI Cloud Connector e um servidor Fiery for perdida e os alertas de eventos de bloqueios de produção estiverem configurados no Fiery Notify, você receberá várias notificações por e-mail até que a conectividade seja restabelecida.

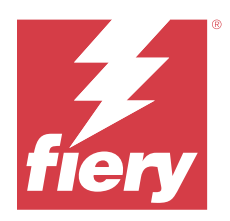

# Versão de novembro de 2023 do Fiery IQ

# O que há de novo nesta versão

Esta versão do Fiery IQ inclui os seguintes novos recursos:

**•** A coluna **Código de licença** em **Gerenciador de licenças Fiery** está oculta agora, e o Código de ativação da licença (LAC) é exibido como uma dicas de ferramenta na coluna **Data de expiração**.

# **Problemas corrigidos**

# **Conta Fiery**

#### **As informações pessoais eram exibidas como um link**

O endereço de e-mail e o espaço adicional entre o nome e o sobrenome na guia **Informações pessoais** na página **Configurações da conta** eram exibidos como um link.

# **Fiery Admin console**

#### **Informações da empresa incompletas**

As informações da empresa exibidas no Fiery Admin console de um usuário convidado estavam incompletas.

# **Problemas conhecidos**

# **Conta Fiery**

# **A página de Configurações da conta não está traduzida**

Ao alterar o idioma do navegador enquanto está conectado no Fiery IQ, a página **Configurações da conta** não é traduzida no respectivo idioma e é exibida em inglês.

Como solução alternativa, saia e refaça o logon para visualizar a página **Configurações da conta** no seu idioma de preferência.

#### **Modificar informações da empresa**

Ao modificar as informações da empresa na página **Configurações da conta** e atualizar a página **Informações da empresa** no Fiery Admin console, essas informações são atualizadas para o usuário conectado no momento. No entanto, as informações da empresa só são atualizadas para outros usuários após sair e refazer o logon no Fiery IQ.

#### **Validação de senha de uso único (OTP)**

Ao inserir uma senha de uso único incorreta durante uma alteração de senha da conta Fiery, o erro que informa o código de verificação incorreto é exibido na próxima página após inserir a nova senha.

#### **Fiery Dashboard**

#### **O estado de aviso não é exibido no Fiery IQ**

Ao imprimir uma tarefa enquanto a impressora está em um estado de aviso, os seguintes problemas são observados na página de status dispositivo do Fiery IQ:

- **•** Durante a impressão, o status da impressora é exibido incorretamente para alguns OEMs.
- **•** Após a impressão, o status da impressora é exibido como **Inativo** no Fiery Dashboard em vez da mensagem de aviso.

#### **O toner restante no Fiery IQ**

Em um servidor Konica Minolta, o toner restante mostrado no resumo da impressora no Fiery Dashboard pode ser diferente das informações do toner exibidas na seção Consumíveis no Fiery Command WorkStation .

#### **Fiery Admin console**

#### **Licença do Insight**

Um erro era exibido quando você atribuía uma licença do Insight recém-ativada a um dispositivo para o qual a licença tinha expirado recentemente.

#### **Widgets do License Manager**

Os widgets do **License Manager** não estão em uma ordem fixa, e a ordem é trocada aleatoriamente ao atualizar a janela do **License Manager**.

#### **Modelo de e-mail e fluxo de trabalho de registro incorretos**

Ao convidar um novo usuário para o Fiery IQ, o modelo de e-mail recebido pelo usuário e o fluxo de trabalho de inscrição não são atualizados de acordo com a nova interface do Fiery IQ.

#### **Fiery License Manager na demonstração ao vivo**

A página do **Fiery License Manager** é removida do aplicativo de demonstração ao vivo do Fiery IQ.

#### **Uso de um caractere de dois bytes**

Os seguintes problemas foram observados ao inserir um caractere de dois bytes:

- **•** No campo **Nome da empresa**, um nome de empresa incorreto era exibido ao editar as informações da empresa.
- **•** Ao adicionar um novo usuário, um nome incorreto era exibido no campo **Nome** ou **Sobrenome** e o e-mail de convite não era enviado ao usuário. Ao clicar em **Reenviar convite**, um logoff automático era feito no Fiery IQ.

#### **Função incorreta do usuário**

Ao convidar um usuário existente do Fiery IQ para participar de outra conta da empresa, caso ele tenha sido convidado inicialmente pela Fiery Command WorkStation, a lista suspensa **Selecionar função** exibe funções de administrador, operador e suporte. No entanto, um usuário existente do Fiery IQ só pode ser convidado como um usuário de suporte.

# **O endereço MAC das impressoras de aplicações gráficas não é exibido**

O endereço MAC das impressoras de aplicações gráficas não é exibido na **coleção de dispositivos** e nos detalhes da impressora.

# **EFI Cloud Connector**

#### **Os PostScript (PS) patches não são exibidos no Fiery IQ**

Ao atualizar os PS patches da Fiery Command WorkStation para o EFI Cloud Connector executando em um servidor integrado, alguns PS patches não aparecem no Fiery IQ.

#### **Erro de ativação incorreta**

Se suas credenciais da conta Fiery concederem acesso a várias contas da empresa e você tentar fazer logon no EFI Cloud Connector versão 1.3.3745 e anterior, uma mensagem de erro será exibida notificando que houve falha na ativação do EFI Cloud Connector. Essa mensagem está incorreta. O EFI Cloud Connector está ativado. No entanto, somente as credenciais da conta Fiery com acesso a uma conta do Fiery IQ concedem acesso ao EFI Cloud Connector e ao EFI Go.

#### **As informações do dispositivo não são exibidas simultaneamente**

Ao reiniciar o EFI Cloud Connector e visualizar a lista **Servidor registrado**, as informações nas colunas **Dispositivo**, **Conexão**e **Versão** são exibidas primeiro. Em seguida, as informações nas colunas **Status** e **Rastreio** aparecem depois de alguns segundos.

#### **Atraso na mensagem de endereço IP inválido**

Se um endereço IP inválido for adicionado ao EFI Cloud Connector, pode ser necessário mais de um minuto para que a mensagem de endereço IP inválido seja exibida.

#### **Não é possível registrar servidores Fiery off-line**

Ao tentar registrar vários servidores Fiery, se um dos servidores estiver off-line, uma mensagem será exibida informando que esse servidor específico está off-line. Esse servidor Fiery off-line não será registrado. No entanto, os outros servidores Fiery que você estava tentando registrar também não serão registrados no EFI Cloud Connector. Isso ocorre somente em servidores Fiery para impressora de folhas soltas.

Como alternativa, execute um dos seguintes procedimentos:

- **•** Na guia Registrar servidores, clique em **Voltar** e desmarque a caixa de seleção do servidor Fiery off-line. Em seguida, você pode clicar em **Registrar**.
- **•** Na guia Registrar servidores, clique em **Adicionar dispositivo** e insira manualmente as informações de cada servidor Fiery on-line.

#### **A opção Atualizar servidor Fiery aparece após a instalação do EFI Cloud Connector**

Na Fiery Command WorkStation, ao selecionar um servidor Fiery para impressora de folhas soltas que já está conectado ao EFI Cloud Connector, a opção **Atualizar servidor Fiery** pode aparecer em **Servidor** > **Fiery IQ**.

# **EFI Go**

#### **Espaço de visualização da tarefa**

O espaço de visualização da tarefa no EFI Go é reduzido em todas as impressoras de aplicações gráficas quando estão em processo de impressão.

#### **Contagem de tarefas não correspondente**

Quando há mais de 20 tarefas na fila de impressão, a contagem de tarefas exibida na **Fila de impressão** da página de informações da impressora no EFI Go não corresponde à lista de tarefas exibida na guia **Fila de impressão**.

#### **Mensagens de erro na guia Notificação**

As mensagens de erro recentes não são exibidas na guia **Notificação** do EFI Go.

#### **Nome de tarefa incorreto**

Ao nomear uma tarefa de impressão usando um caractere de dois bytes, um nome incorreto é exibido no EFI Go.

#### **A tarefa de impressão cancelada não era exibida**

Ao cancelar uma tarefa antes da impressão, a tarefa cancelada nas impressoras EFI de grande formato não era exibida no EFI Go.

#### **As miniaturas da tarefa de impressão não são exibidas**

As miniaturas das tarefas na fila de impressão e na lista de tarefas impressas das impressoras H5, EFI rolo-a-rolo de formato supergrande e EFI VUTEk série HS não são exibidas no EFI Go.

#### **Alertas ou notificações resolvidas não são exibidos**

As guias **Todos** e **Erro** na página **Informações do dispositivo** exibem somente notificações e alertas ativos, em vez de notificações e alertas ativos e resolvidos nas últimas 24 horas.

#### **As notificações são exibidas após sair**

As notificações para eventos de bloqueio de produção ainda aparecem no dispositivo móvel quando você não está conectado ao aplicativo EFI Go.

## **Fiery Ink Assistant**

#### **Nome e número de peça incorretos**

Ao inserir um caractere de dois bytes nos campos **Nome da peça** e **Nº da peça** durante a adição de uma nova tinta no Fiery Ink Assistant, o nome e o número da peça não eram exibidos corretamente na lista do inventário de tintas.

#### **Acesso ao Fiery Ink Assistant**

O aplicativo Fiery Ink Assistant não está disponível para usuários de suporte.

#### **A etiqueta BETA não é exibida**

Ao usar o aplicativo web do EFI ColorGuard, a etiqueta **BETA** do aplicativo do Fiery Ink Assistant não é exibida na lista suspensa de alternância de aplicativo.

# **Fiery Insight**

#### **Os detalhes de utilização da impressora são inconsistentes**

Ao ativar os turnos, os detalhes de utilização da impressora mostrados na página **Tendência** do Fiery Insight não correspondem aos detalhes de utilização mostrados nas páginas **Comparar** e Fiery Dashboard do Fiery Insight.

#### **A coluna Traçado duplo no registro de tarefas está em branco**

A coluna **Traçado duplo** no **registro de tarefas** está em branco para impressoras EFI Pro 30h. No entanto, a coluna **Traçado** no **registro de tarefas** exibe detalhes do traçado das tarefas de impressão.

#### **Informações da tarefa ausentes no registro de tarefas**

Ao visualizar o servidor Fiery de uma impressora de folhas soltas no Registro de tarefas, o Fiery Insight exibe somente as informações de configuração da tarefa. As informações padrão do servidor não são exibidas no registro de tarefas.

#### **A informação Registro de tarefas está faltando**

Ao selecionar um servidor Fiery para uma impressora de folhas soltas e visualizar o **Registro de tarefas**, as informações podem não ser exibidas nas seguintes colunas:

- **• Usuário**
- **• Encadernação perfeita**

#### **Um valor incorreto é exibido na coluna Cópias**

A coluna **Cópias** na página **Registro de tarefas** exibe o valor incorreto para impressoras Pro 30h.

# **Fiery Manage**

#### **Criar um novo pacote de sincronização**

Ao criar um novo pacote de sincronização:

- **•** A contagem de predefinições exibida no Fiery Manage não corresponde ao número de predefinições disponíveis no servidor Fiery.
- **•** Uma mensagem de erro incorreta é exibida para um pacote de sincronização que falhou porque excedeu o limite máximo de 10 megabytes.

#### **Arquivo de configuração do servidor Fiery**

Não é possível gerar o arquivo de configuração do servidor Fiery se ele estiver conectado:

- **•** Ao EFI Cloud Connector por meio de configurações de proxy.
- **•** Ao EFI Cloud Connector instalado em sistemas operacionais Mac.

#### **Erro de implementação do pacote de sincronização**

Ao implantar um pacote de sincronização em vários servidores, uma mensagem de erro é exibida.

#### **Mensagens de erro**

O Fiery IQ usa as mesmas mensagens de erro do Fiery Command WorkStation. As mensagens de erro não usadas no Fiery Command WorkStation não serão rastreadas pelo Fiery IQ.

# **Fiery Notify**

#### **Atualização de atributos**

Ao atualizar quaisquer atributos do Fiery WebTools, os valores atualizados não são exibidos no relatório de configuração para servidores conectados por meio do EFI Cloud Connector instalado em sistemas operacionais Windows e Mac.

Como alternativa, reinicie o EFI Cloud Connector.

#### **Menu oculto na página Relatórios de configuração**

Ao clicar no ícone Mais (três pontos), o menu fica oculto para visualização se quatro ou mais relatórios de configuração estiverem listados na página **Relatórios de configuração**.

# **Notificação por e-mail enviada para cada servidor Fiery**

Se a conexão entre o EFI Cloud Connector e o Fiery IQ for perdida e os alertas de eventos de bloqueio de produção estiverem configurados no Fiery Notify, você receberá uma notificação por e-mail referente a cada servidor Fiery para impressoras de folhas soltas registrado no EFI Cloud Connector.

#### **Várias notificações por e-mail**

Se a conexão entre o EFI Cloud Connector e um servidor Fiery for perdida e os alertas de eventos de bloqueios de produção estiverem configurados no Fiery Notify, você receberá várias notificações por e-mail até que a conectividade seja restabelecida.

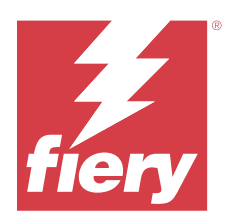

# Versão de outubro de 2023 do Fiery IQ

# O que há de novo nesta versão

Esta versão do Fiery IQ inclui os seguintes novos recursos:

**•** Os aplicativos a seguir foram renomeados, conforme descrito abaixo:

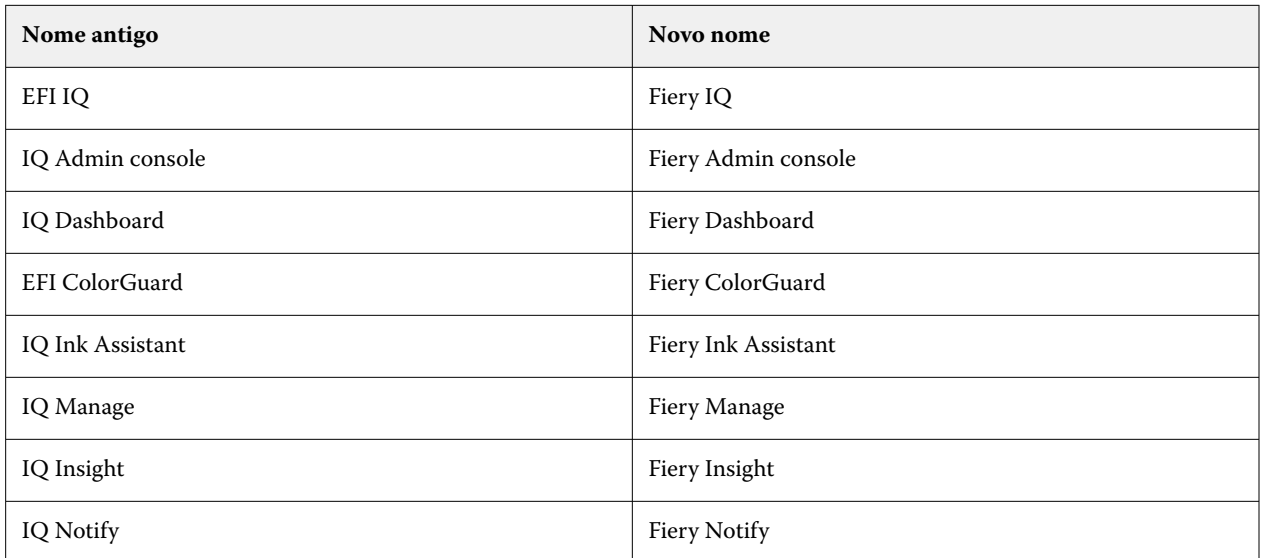

- **•** Credenciais existentes do EFI IQ se tornam credenciais da conta Fiery.
- **•** Qualquer credencial de conta Fiery pode ser usada para fazer logon no Fiery IQ.
- **•** Os usuários com acesso a várias contas corporativas poderão continuar atuando como administrador ou operador em apenas uma conta. Todas as outras funções desses usuários serão convertidas em uma função de suporte.
- **•** As colunas **Código de licença** e **Modelo** no **Fiery License Manager** estarão vazias em licenças do Fiery Manage, ou de qualquer impressora de aplicações gráficas, que foram ativadas pela equipe de suporte Fiery antes de o código de ativação da licença (LAC) ser implementado.
- **•** Compatibilidade com uma nova versão (v2.6.2) do aplicativo móvel do EFI Go com o<https://iq.fiery.com>. A versão mais antiga (v2.6.1) do EFI Go é incompatível com o<https://iq.fiery.com>.

# **Problemas corrigidos**

# **Fiery Dashboard**

#### **Instalação de patches a partir da Fiery Command WorkStation**

Ao instalar amostras por meio da Fiery Command WorkStation, os detalhes da amostra instalada não eram exibidos no Fiery Dashboard.

# **Fiery Insight**

#### **Tarefa de impressão ausente**

Ao imprimir uma nova tarefa de impressão usando a Fiery Command WorkStation ou o Hot Folder após limpar os registros do servidor na Fiery Command WorkStation, os detalhes da tarefa impressa não eram exibidos no Fiery Insight ou no Fiery Dashboard.

# **EFI Go**

#### **A contagem de tarefas em espera não correspondia à da interface da impressora**

O número de tarefas em espera exibidas no EFI Go para as impressoras EFI Pro 30h e EFI Pro 30f não correspondiam ao exibido na interface da impressora.

### **A visualização da tarefa não era exibida**

Ao selecionar uma tarefa individual para qualquer impressora da EFI rolo a rolo de supergrandes formatos no EFI Go, a visualização da tarefa de impressão não era exibida.

# **Fiery Manage**

## **Upload automático do arquivo de configuração do servidor Fiery**

Ao reiniciar o EFI Cloud Connector depois de alterar os parâmetros de configuração, o arquivo de configuração mais recente do servidor Fiery era carregado na nuvem.

# **Problemas conhecidos**

# **Conta Fiery**

# **A página de Configurações da conta não está traduzida**

Ao alterar o idioma do navegador enquanto está conectado no Fiery IQ, a página **Configurações da conta** não é traduzida no respectivo idioma e é exibida em inglês.

Como solução alternativa, saia e refaça o logon para visualizar a página **Configurações da conta** no seu idioma de preferência.

#### **Modificar informações da empresa**

Ao modificar as informações da empresa na página **Configurações da conta** e atualizar a página **Informações da empresa** no Fiery Admin console, essas informações são atualizadas para o usuário conectado no momento. No entanto, as informações da empresa só são atualizadas para outros usuários após sair e refazer o logon no Fiery IQ.

#### **Validação de senha de uso único (OTP)**

Ao inserir uma senha de uso único incorreta durante uma alteração de senha da conta Fiery, o erro que informa o código de verificação incorreto é exibido na próxima página após inserir a nova senha.

#### **Fiery Dashboard**

#### **O estado de aviso não é exibido no Fiery IQ**

Ao imprimir uma tarefa enquanto a impressora está em um estado de aviso, os seguintes problemas são observados na página de status dispositivo do Fiery IQ:

- **•** Durante a impressão, o status da impressora é exibido incorretamente para alguns OEMs.
- **•** Após a impressão, o status da impressora é exibido como **Inativo** no Fiery Dashboard em vez da mensagem de aviso.

#### **O toner restante no Fiery IQ**

Em um servidor Konica Minolta, o toner restante mostrado no resumo da impressora no Fiery Dashboard pode ser diferente das informações do toner exibidas na seção Consumíveis no Fiery Command WorkStation .

# **Fiery Admin console**

#### **Widgets do License Manager**

Os widgets do **License Manager** não estão em uma ordem fixa, e a ordem é trocada aleatoriamente ao atualizar a janela do **License Manager**.

#### **Modelo de e-mail e fluxo de trabalho de registro incorretos**

Ao convidar um novo usuário para o Fiery IQ, o modelo de e-mail recebido pelo usuário e o fluxo de trabalho de inscrição não são atualizados de acordo com a nova interface do Fiery IQ.

#### **Fiery License Manager na demonstração ao vivo**

A página do **Fiery License Manager** é removida do aplicativo de demonstração ao vivo do Fiery IQ.

#### **Uso de um caractere de dois bytes**

Os seguintes problemas foram observados ao inserir um caractere de dois bytes:

- **•** No campo **Nome da empresa**, um nome de empresa incorreto era exibido ao editar as informações da empresa.
- **•** Ao adicionar um novo usuário, um nome incorreto era exibido no campo **Nome** ou **Sobrenome** e o e-mail de convite não era enviado ao usuário. Ao clicar em **Reenviar convite**, um logoff automático era feito no Fiery IQ.

#### **Função incorreta do usuário**

Ao convidar um usuário existente do Fiery IQ para participar de outra conta da empresa, caso ele tenha sido convidado inicialmente pela Fiery Command WorkStation, a lista suspensa **Selecionar função** exibe funções de administrador, operador e suporte. No entanto, um usuário existente do Fiery IQ só pode ser convidado como um usuário de suporte.

# **O endereço MAC das impressoras de aplicações gráficas não é exibido**

O endereço MAC das impressoras de aplicações gráficas não é exibido na **coleção de dispositivos** e nos detalhes da impressora.

# **EFI Cloud Connector**

#### **Os PostScript (PS) patches não são exibidos no Fiery IQ**

Ao atualizar os PS patches da Fiery Command WorkStation para o EFI Cloud Connector executando em um servidor integrado, alguns PS patches não aparecem no Fiery IQ.

#### **Erro de ativação incorreta**

Se suas credenciais da conta Fiery concederem acesso a várias contas da empresa e você tentar fazer logon no EFI Cloud Connector versão 1.3.3745 e anterior, uma mensagem de erro será exibida notificando que houve falha na ativação do EFI Cloud Connector. Essa mensagem está incorreta. O EFI Cloud Connector está ativado. No entanto, somente as credenciais da conta Fiery com acesso a uma conta do Fiery IQ concedem acesso ao EFI Cloud Connector e ao EFI Go.

#### **As informações do dispositivo não são exibidas simultaneamente**

Ao reiniciar o EFI Cloud Connector e visualizar a lista **Servidor registrado**, as informações nas colunas **Dispositivo**, **Conexão**e **Versão** são exibidas primeiro. Em seguida, as informações nas colunas **Status** e **Rastreio** aparecem depois de alguns segundos.

#### **Atraso na mensagem de endereço IP inválido**

Se um endereço IP inválido for adicionado ao EFI Cloud Connector, pode ser necessário mais de um minuto para que a mensagem de endereço IP inválido seja exibida.

#### **Não é possível registrar servidores Fiery off-line**

Ao tentar registrar vários servidores Fiery, se um dos servidores estiver off-line, uma mensagem será exibida informando que esse servidor específico está off-line. Esse servidor Fiery off-line não será registrado. No entanto, os outros servidores Fiery que você estava tentando registrar também não serão registrados no EFI Cloud Connector. Isso ocorre somente em servidores Fiery para impressora de folhas soltas.

Como alternativa, execute um dos seguintes procedimentos:

- **•** Na guia Registrar servidores, clique em **Voltar** e desmarque a caixa de seleção do servidor Fiery off-line. Em seguida, você pode clicar em **Registrar**.
- **•** Na guia Registrar servidores, clique em **Adicionar dispositivo** e insira manualmente as informações de cada servidor Fiery on-line.

#### **A opção Atualizar servidor Fiery aparece após a instalação do EFI Cloud Connector**

Na Fiery Command WorkStation, ao selecionar um servidor Fiery para impressora de folhas soltas que já está conectado ao EFI Cloud Connector, a opção **Atualizar servidor Fiery** pode aparecer em **Servidor** > **Fiery IQ**.

# **EFI Go**

#### **Espaço de visualização da tarefa**

O espaço de visualização da tarefa no EFI Go é reduzido em todas as impressoras de aplicações gráficas quando estão em processo de impressão.

#### **Contagem de tarefas não correspondente**

Quando há mais de 20 tarefas na fila de impressão, a contagem de tarefas exibida na **Fila de impressão** da página de informações da impressora no EFI Go não corresponde à lista de tarefas exibida na guia **Fila de impressão**.

#### **Mensagens de erro na guia Notificação**

As mensagens de erro recentes não são exibidas na guia **Notificação** do EFI Go.

#### **Nome de tarefa incorreto**

Ao nomear uma tarefa de impressão usando um caractere de dois bytes, um nome incorreto é exibido no EFI Go.

#### **A tarefa de impressão cancelada não era exibida**

Ao cancelar uma tarefa antes da impressão, a tarefa cancelada nas impressoras EFI de grande formato não era exibida no EFI Go.

#### **As miniaturas da tarefa de impressão não são exibidas**

As miniaturas das tarefas na fila de impressão e na lista de tarefas impressas das impressoras H5, EFI rolo-a-rolo de formato supergrande e EFI VUTEk série HS não são exibidas no EFI Go.

#### **Alertas ou notificações resolvidas não são exibidos**

As guias **Todos** e **Erro** na página **Informações do dispositivo** exibem somente notificações e alertas ativos, em vez de notificações e alertas ativos e resolvidos nas últimas 24 horas.

#### **As notificações são exibidas após sair**

As notificações para eventos de bloqueio de produção ainda aparecem no dispositivo móvel quando você não está conectado ao aplicativo EFI Go.

### **Fiery Ink Assistant**

#### **Nome e número de peça incorretos**

Ao inserir um caractere de dois bytes nos campos **Nome da peça** e **Nº da peça** durante a adição de uma nova tinta no Fiery Ink Assistant, o nome e o número da peça não eram exibidos corretamente na lista do inventário de tintas.

#### **Acesso ao Fiery Ink Assistant**

O aplicativo Fiery Ink Assistant não está disponível para usuários de suporte.

#### **A etiqueta BETA não é exibida**

Ao usar o aplicativo web do EFI ColorGuard, a etiqueta **BETA** do aplicativo do Fiery Ink Assistant não é exibida na lista suspensa de alternância de aplicativo.

# **Fiery Insight**

#### **Os detalhes de utilização da impressora são inconsistentes**

Ao ativar os turnos, os detalhes de utilização da impressora mostrados na página **Tendência** do Fiery Insight não correspondem aos detalhes de utilização mostrados nas páginas **Comparar** e Fiery Dashboard do Fiery Insight.

#### **A coluna Traçado duplo no registro de tarefas está em branco**

A coluna **Traçado duplo** no **registro de tarefas** está em branco para impressoras EFI Pro 30h. No entanto, a coluna **Traçado** no **registro de tarefas** exibe detalhes do traçado das tarefas de impressão.

#### **Informações da tarefa ausentes no registro de tarefas**

Ao visualizar o servidor Fiery de uma impressora de folhas soltas no Registro de tarefas, o Fiery Insight exibe somente as informações de configuração da tarefa. As informações padrão do servidor não são exibidas no registro de tarefas.

#### **A informação Registro de tarefas está faltando**

Ao selecionar um servidor Fiery para uma impressora de folhas soltas e visualizar o **Registro de tarefas**, as informações podem não ser exibidas nas seguintes colunas:

- **• Usuário**
- **• Encadernação perfeita**

#### **Um valor incorreto é exibido na coluna Cópias**

A coluna **Cópias** na página **Registro de tarefas** exibe o valor incorreto para impressoras Pro 30h.

# **Fiery Manage**

#### **Criar um novo pacote de sincronização**

Ao criar um novo pacote de sincronização:

- **•** A contagem de predefinições exibida no Fiery Manage não corresponde ao número de predefinições disponíveis no servidor Fiery.
- **•** Uma mensagem de erro incorreta é exibida para um pacote de sincronização que falhou porque excedeu o limite máximo de 10 megabytes.

#### **Arquivo de configuração do servidor Fiery**

Não é possível gerar o arquivo de configuração do servidor Fiery se ele estiver conectado:

- **•** Ao EFI Cloud Connector por meio de configurações de proxy.
- **•** Ao EFI Cloud Connector instalado em sistemas operacionais Mac.

#### **Erro de implementação do pacote de sincronização**

Ao implantar um pacote de sincronização em vários servidores, uma mensagem de erro é exibida.

#### **Mensagens de erro**

O Fiery IQ usa as mesmas mensagens de erro do Fiery Command WorkStation. As mensagens de erro não usadas no Fiery Command WorkStation não serão rastreadas pelo Fiery IQ.

# **Fiery Notify**

#### **Atualização de atributos**

Ao atualizar quaisquer atributos do Fiery WebTools, os valores atualizados não são exibidos no relatório de configuração para servidores conectados por meio do EFI Cloud Connector instalado em sistemas operacionais Windows e Mac.

Como alternativa, reinicie o EFI Cloud Connector.

#### **Menu oculto na página Relatórios de configuração**

Ao clicar no ícone Mais (três pontos), o menu fica oculto para visualização se quatro ou mais relatórios de configuração estiverem listados na página **Relatórios de configuração**.

# **Notificação por e-mail enviada para cada servidor Fiery**

Se a conexão entre o EFI Cloud Connector e o Fiery IQ for perdida e os alertas de eventos de bloqueio de produção estiverem configurados no Fiery Notify, você receberá uma notificação por e-mail referente a cada servidor Fiery para impressoras de folhas soltas registrado no EFI Cloud Connector.

# **Várias notificações por e-mail**

Se a conexão entre o EFI Cloud Connector e um servidor Fiery for perdida e os alertas de eventos de bloqueios de produção estiverem configurados no Fiery Notify, você receberá várias notificações por e-mail até que a conectividade seja restabelecida.